## **Zajęcia komputerowe.**

Uruchom dowolny edytor tekstu (edytor Writer, Word, WordPad). Przepisz poniższy wiersz wybierając czcionkę rozmiar 16, rodzaj Calibri oraz podkreśl w tekście co drugi wyraz. Pracę zapisz pod nazwą Czerwony Kapturek.

## **Zapamiętaj!**

Aby zastosować podkreślenie wyrazu, należy najpierw zaznaczyć myszką wybrany wyraz, a następnie z paska narzędzi wybrać przycisk  $\boxed{u \cdot u}$ . (edytor Word)

Córeczka, chociaż mała, Swej matce pomagała: Zamiatała podłogę, Pełła grządki ubogie, Chrust zbierała też czasem, Bo mieszkały pod lasem, Niosła proso dla kurek...

A zwała się, po prostu, Czerwony Kapturek. Widziano ją bowiem nierzadko, Jak krząta się przed chatką, W ogródku i na podwórku - W czerwonym kapturku.

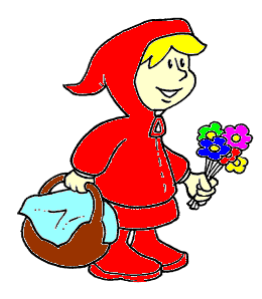